# **Cello How-To Guide**

Tenant Analytics

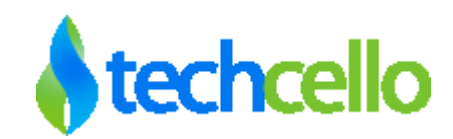

# **Tenant Analytics**

### **Contents**

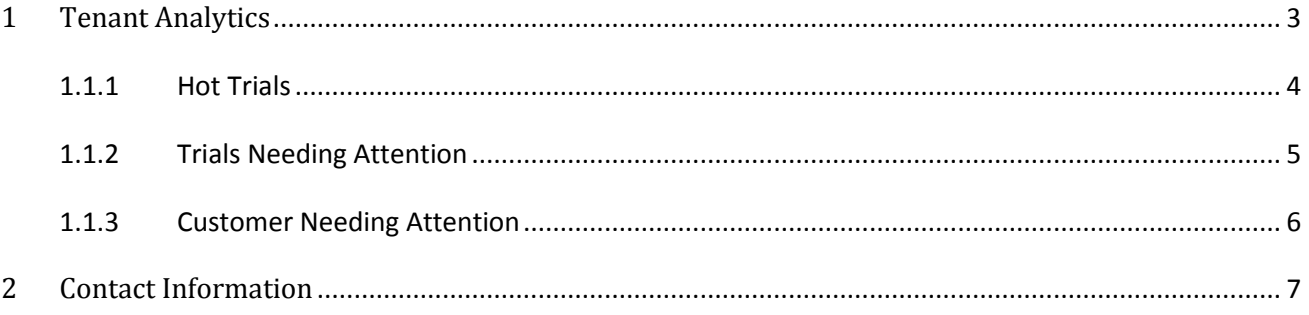

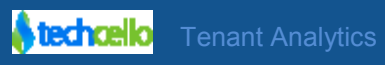

### <span id="page-2-0"></span>**1 Tenant Analytics**

Analytics in general is a number game and it can give very insightful and most valuable information for the product management and marketing team for any SaaS product. The analytics data is very critical for the decision makers to decide the actions and to take necessary steps to the market product as well as understand the customer needs by ourselves.

CelloSaaS Provides Tenant Analytics feature as part of the Tenant Management module which provides detailed analysis about the status of the Tenants in the application.

With this feature, a member of a Marketing team can understand the list of customers who activated the account, but then the tenants haven't effectively used the product. This could be because of many reasons i.e. they are unable to use the product for some reason, they got stuck somewhere, or they might have other priorities to do etc, so in this situation, with the help of Tenant Analytics, the marketing team can be proactive in getting touch with respective account holders and follow up with them and understand the problem they are facing with the product and help them to effectively evaluate the product.

In other case, Marketing can go behind the hot trials and take the opportunity to closure.

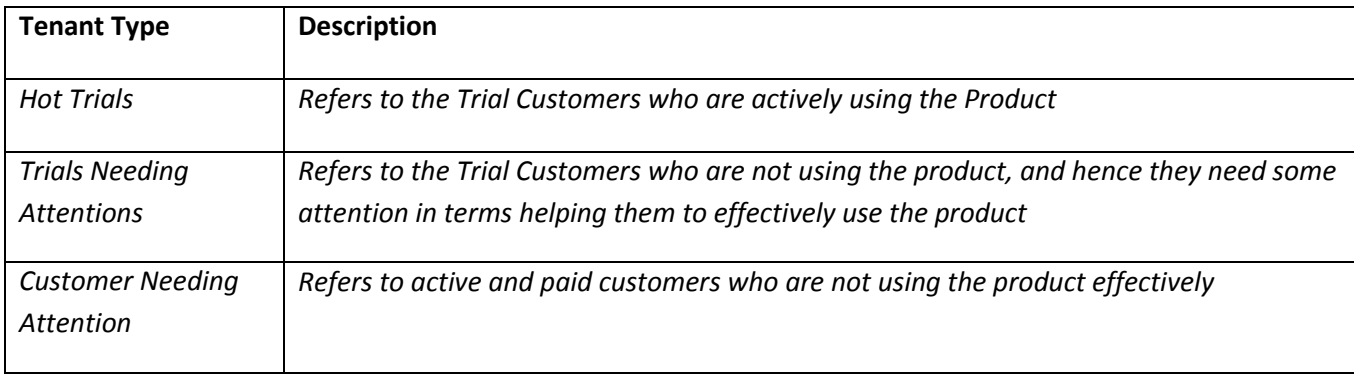

Registered Tenants are categorized into 3 types, they are

These information can help the management, marketing and business development team of the SaaS providers to understand the customer usage pattern, their interests etc.

**Note**: The Tenant analytics feature is available for Reseller and Enterprise Tenant and not for SMB type.

Navigate to Tenant>> Tenant Analytics

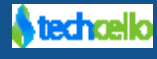

## Tenant Analytics

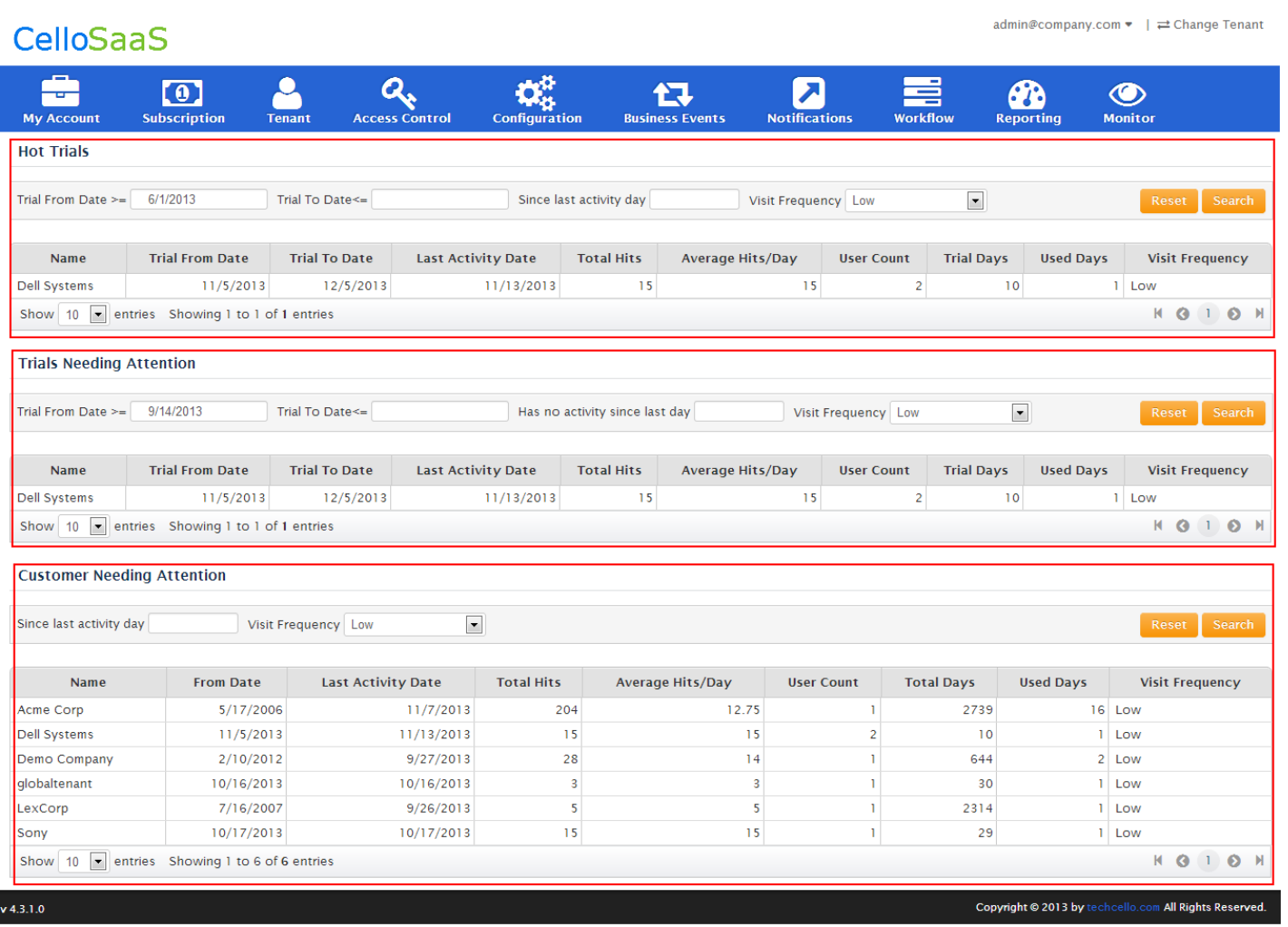

#### **Tenant Analytics**

### <span id="page-3-0"></span>**1.1.1 Hot Trials**

Hot Trials refers to the trial customers who are actively using the Product, you can use the filter the hot trial customers with various filters provided in the screen.

#### **Filters**

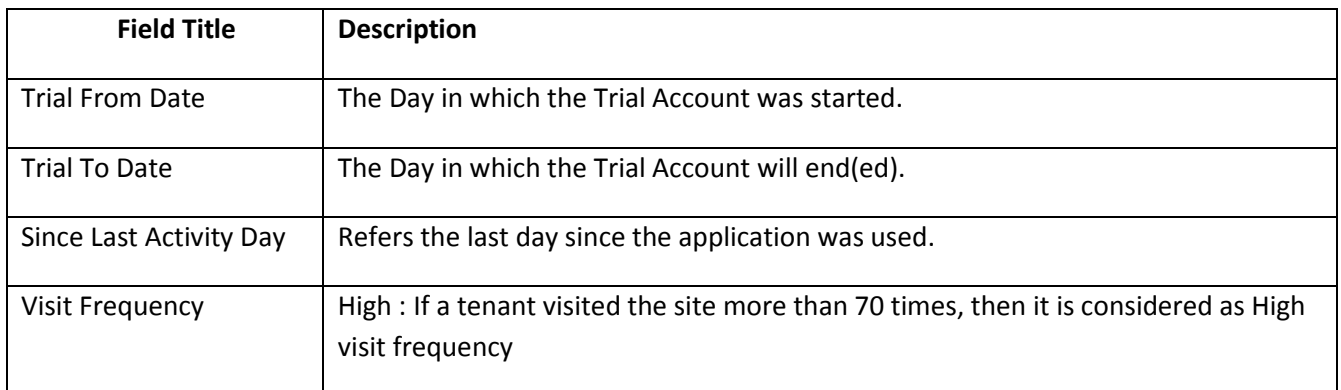

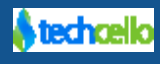

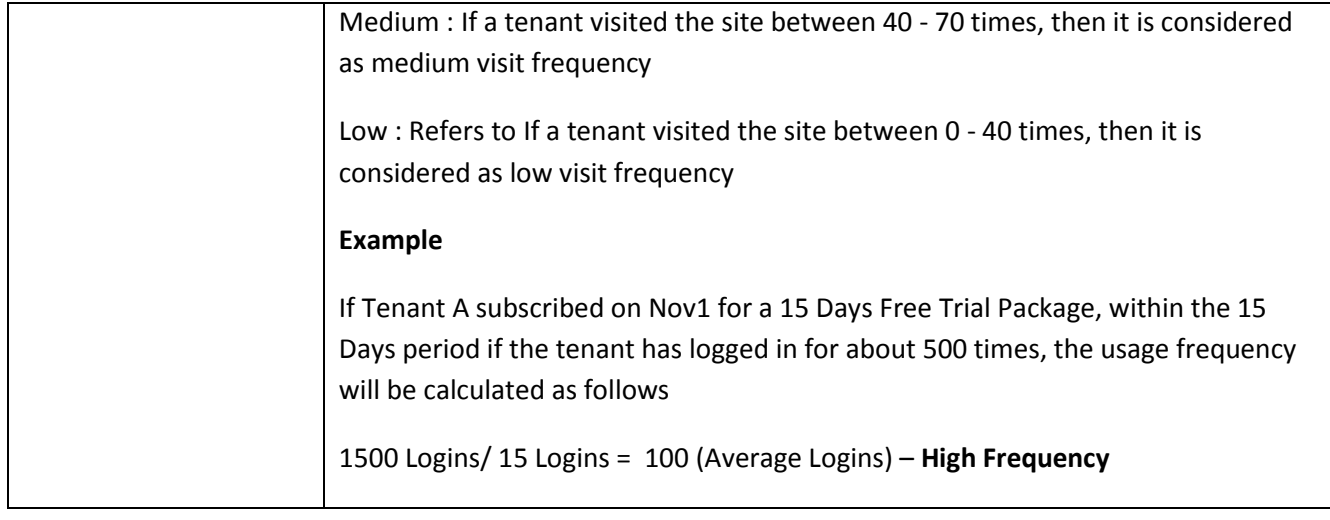

### <span id="page-4-0"></span>**1.1.2 Trials Needing Attention**

Trials needing attentions refers to the trial customers who are less or not actively using the product and hence they might require some special attention. Use the filters with various parameters provided in the screen.

#### **Filters**

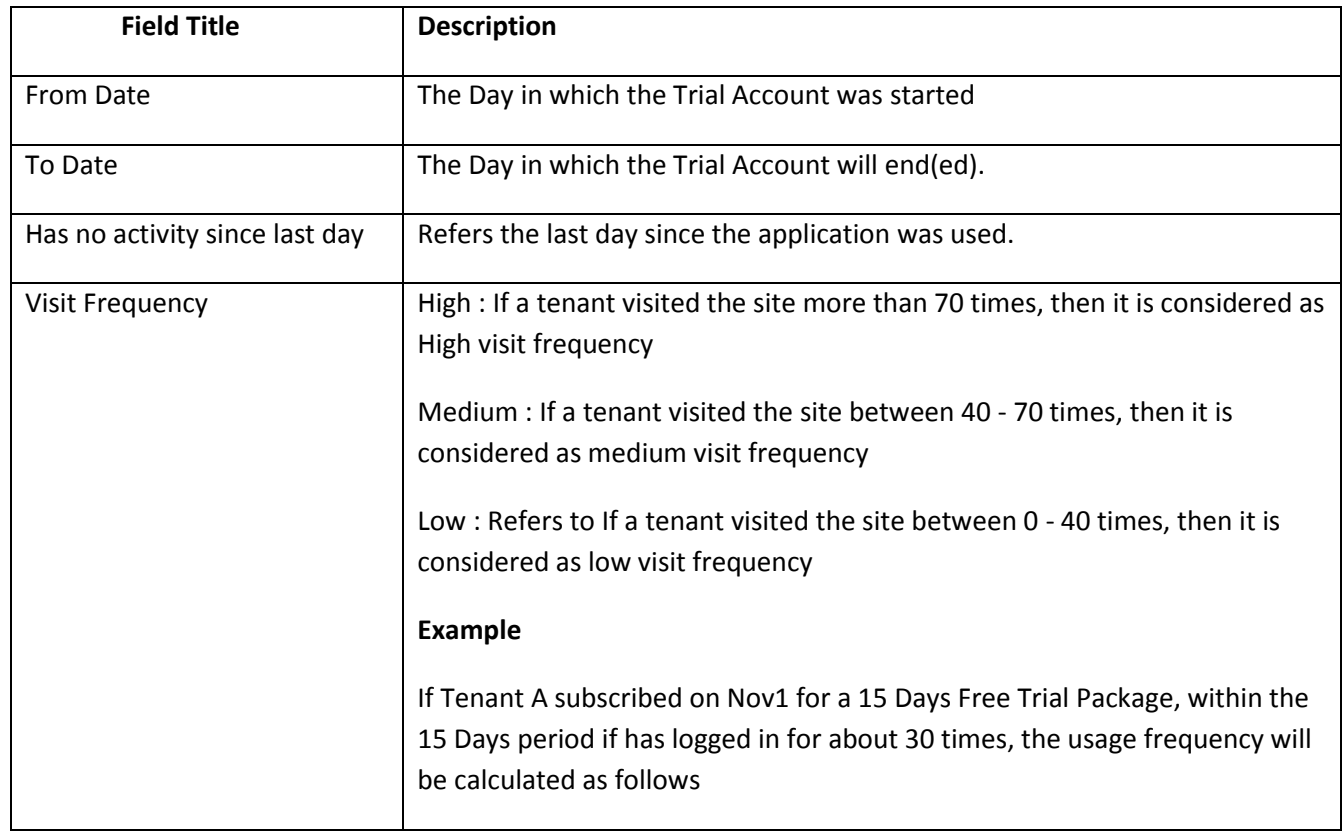

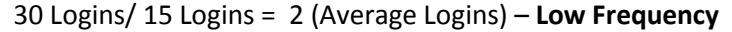

### <span id="page-5-0"></span>**1.1.3 Customer Needing Attention**

Customer needing attentions refers to the trial customers who are less or not actively using the product and hence they might require some special attention. Use the filter with various parameters provided in the screen.

#### **Filters**

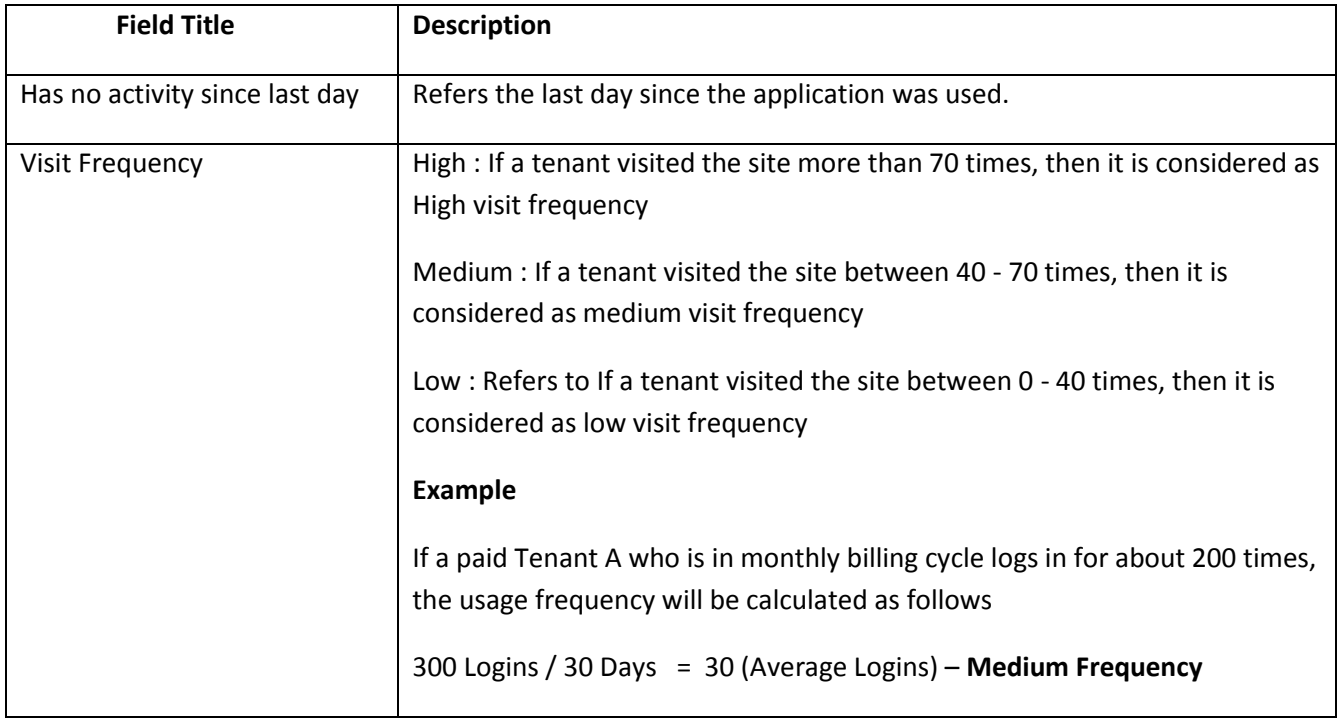

![](_page_5_Picture_6.jpeg)

### <span id="page-6-0"></span>**2 Contact Information**

Any problem using this guide (or) using Cello Framework. Please feel free to contact us, we will be happy to assist you in getting started with Cello.

**Email**[: support@techcello.com](mailto:support@techcello.com)

**Phone**: +1(609)503-7163

**Skype**: techcello

![](_page_6_Picture_6.jpeg)